Tel: (012) 803 7730

Fax: (012) 803 7734 / 086 502 7007

Email: payday@payday.co.za

Since 1989 Co. Reg. No.: 2006/010098/07 VAT No.:4850106677

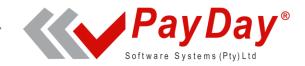

### Retirement reform - 01 March 2016

A single set of rules apply to all payroll related retirement fund contributions.

The aggregate of all pension, provident and RA contributions is deductible from the taxable income before calculating tax. The following two limits apply:

27.5% of remuneration or taxable income – whichever is higher An annual limit of R350 000.00

The 1 March 2016 legislation does not make provision for arrear contributions (IRP5 code 4002). The IRP5 codes for arrear contributions have also fallen away.

All employer contributions are taxable. The employer contribution is deemed to be an employee contribution.

A deemed contribution means that if the employer pays R1 000.00 and the employee pays R1 000.00, the amount that will reflect on the IRP5 as an employee contribution, as well as the amount taken into consideration for the 27.5% or R350 000.00 limit, is R2 000.00.

Determining the taxable company contribution depends on the type of retirement fund. There are three types of funds: Defined Contribution funds, Defined Benefit funds and a combination of the two called Hybrid funds.

# Defined Contribution funds (DC)

In a DC fund, the contribution plus investment growth, determines the amount of pension an individual is entitled to at retirement age.

In the case of a DC fund, the employer's contribution to the fund is taxable.

### Defined Benefit funds (DB)

In a DB fund, the salary just before retirement and the years of service determine the amount of pension an individual is entitled to at retirement age.

In the case of a DB fund, the fund must provide a contribution certificate to the employer indicating the taxable employer contribution. The fund must calculate the taxable employer contribution by using a prescribed Seventh Schedule formula. The fund must provide these certificates to the employers no later than one month before the commencement of a tax year – in practice, January each year.

# Hybrid funds

Hybrid funds have elements of both DC and DB funds.

In the case of a Hybrid fund, the two components of the fund must be split. The same rules as described above apply to each portion of the fund. The fund must provide a contribution certificate to the employer indicating the taxable employer contribution.

Tel: (012) 803 7730

Fax: (012) 803 7734 / 086 502 7007

Email: payday@payday.co.za

**Since 1989**Co. Reg. No.: 2006/010098/07
VAT No.:4850106677

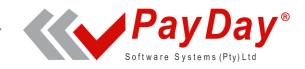

It is advised that HR and payroll managers familiarise themselves with the type of fund/s operated by the employer. If uncertain, contact the fund.

SARS have made it clear that the issue of an accurate Contribution Certificate for DB and Hybrid funds is a matter between the employer and the fund.

If the fund is incorrectly classified as a DC or DB fund (including a Hybrid fund) and therefore applied incorrectly in the payroll, the employer will ultimately be held responsible for any incorrect PAYE deductions and payments to SARS. It might also affect an employee's net salary.

**Please note:** The widely publicised postponement of retirement reform to 1 March 2018 only applies to the annuitisation and pay-out of provident funds and does not affect the implementation of the payroll related retirement reforms.

To accommodate the new retirement reform, the user must be on **PayDay release 4.9** or later. The 2016/2017 RSA tax changes are also included in release 4.9.

- All active payroll companies MUST be in March 2016 before release 4.9 can be loaded.
- Some adjustments on the payroll are required. Follow the instructions, as described in the rest of this guide, to do the adjustments.

Tel: (012) 803 7730

Fax: (012) 803 7734 / 086 502 7007

Email: payday@payday.co.za

Since 1989 Co. Reg. No.: 2006/010098/07 VAT No.:4850106677

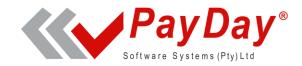

# **Company - Deduction Definition Screen**

Change the Deduction Type of all pension, provident and RA lines to the new C-Retirement type.

**NB:** Some companies use 'windows' such as *Insurance* or *W* - *Extra* 5 etc. to capture retirement annuities. If there are no company contributions on these windows and it is only an employee's policy deduction, do not change these lines to the new *C-Retirement* type and leave the *Deduction Type* as they are.

Change *Deduct for Tax* fields to **Yes** and *Tax CC* fields to **No** on these lines.

Ensure the correct IRP5 codes are captured on these lines:

Pension = 4001 Provident = 4003

Retirement Annuity = 4006

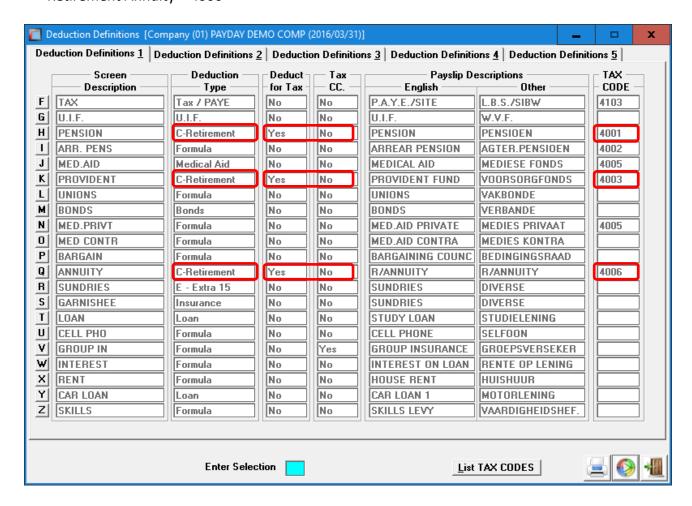

Tel: (012) 803 7730

Fax: (012) 803 7734 / 086 502 7007

Email: payday@payday.co.za

**Since 1989**Co. Reg. No.: 2006/010098/07
VAT No.:4850106677

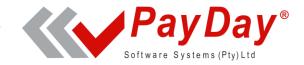

## **New Retirement Screen**

A new *Retirement* screen was added to each employee record. The user must be on an employee's *Salary* or *Employee* screen to access this screen. Click on the *Retirement* tab or type *RET* at the *Enter Selection* field en <enter>

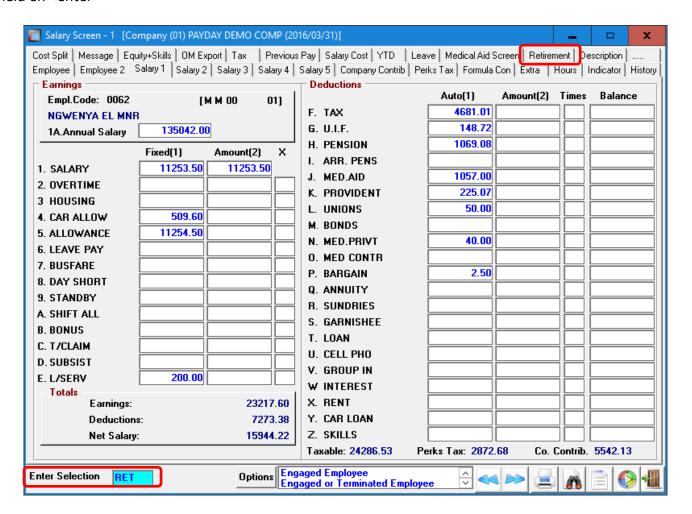

The following screen will display.

Tel: (012) 803 7730

Fax: (012) 803 7734 / 086 502 7007

Email: payday@payday.co.za

**Since 1989**Co. Reg. No.: 2006/010098/07
VAT No.:4850106677

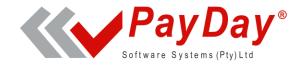

Please note that the *Fringe Benefit* amounts on this screenshot are for illustration purposes only and are not a true reflection of the actual fringe benefit calculation.

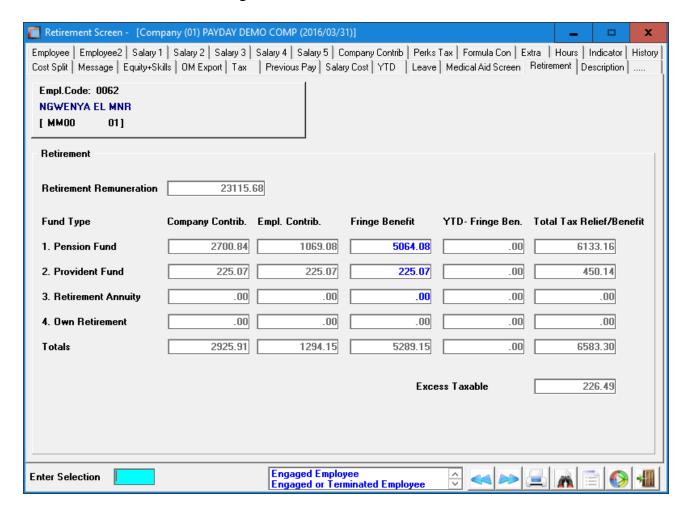

# **Retirement Remuneration**

This is the taxable remuneration amount that is used to calculate the prescribed maximums. It includes all earnings mark as *Monthly* or *Periodic* taxable on the *Company - Earning Definitions* screen. Only 80% of travelling allowances and 80% of the use of motor vehicle is included in this amount.

# **Fund Type**

The type of fund (Pension, Provident and Retirement Annuity) is listed. The consolidated amount for each fund type is reflected on this screen, should there be multiple lines per fund type.

### **Company Contribution**

The system populates this amount from the Company Contribution screen.

# **Employee Contribution**

The system populates this amount from the *Employee's Salary* screen.

Tel: (012) 803 7730

Fax: (012) 803 7734 / 086 502 7007

Email: payday@payday.co.za

Since 1989 Co. Reg. No.: 2006/010098/07 VAT No.:4850106677

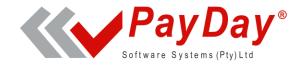

#### Note:

All lines marked on the *Company – Deduction Definitions* screen with the same IRP5 code will consolidate those amounts. The consolidated company contribution amount will reflect on this screen under the *Company Contribution* field. The consolidated employee amount will reflect on this screen under the *Employee Contribution* field.

Lines marked with IRP5 code 4001 will reflect on the fields for *Pension Fund*.

Lines marked with IRP5 code 4003 will reflect on the fields for *Provident Fund*.

Lines marked with IRP5 code 4006 will reflect on the field for *Retirement Annuity*.

The amount on line *ZS - Retirement Annuity* on the *Perks Tax* screen will reflect on the *Own Retirement* field.

# **Fringe Benefit**

The monthly taxable company contribution is captured on this field. If there is no company contribution, there is no fringe benefit and this field should be zero.

In the case of a DC fund, this amount must be equal to the company contribution. In the case of a DB or Hybrid fund, this amount is the calculated amount supplied by the fund. Own or private retirement annuities do not have a fringe benefit component.

## **YTD- Fringe Benefit**

This is the tax year-to-date fringe benefit amount until the pervious pay period. The system will update this field automatically.

# **Total Tax Relief/Benefit**

This amount is the sum of the employee contribution and the fringe benefit amounts. This amount is used for calculation of the tax deductible benefit (27.5% or R350 000). This amount will also reflect on the IRP5 as an employee contribution.

# **Excess Taxable**

Should the total Tax Relief/Benefit exceed the prescribed SARS limits, the excess amount will reflect in this field.

Tel: (012) 803 7730

Fax: (012) 803 7734 / 086 502 7007

Email: payday@payday.co.za

#### Since 1989 Co. Reg. No.: 2006/010098/07 VAT No.:4850106677

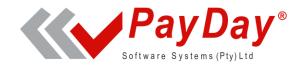

# **Example:**

| <b>Retirement Remuneration</b> | 23 115.68                    |
|--------------------------------|------------------------------|
|                                | Total Tax<br>Relief/ Benefit |
| 1. Pension Fund                | 6 133.16                     |
| 2. Provident Fund              | 450.14                       |
| 3. Retirement Annuity          | 0.00                         |
| 4. Own Retirement              | 0.00                         |
| Total                          | 6 583.30                     |
| Excess Taxable                 | 226.49                       |

Calculate the maximum allowable tax deduction:

350 000.00 ÷ 12 = 29 166.66 or 23 115.68 x 27.5% = 6 356.81

The 27.5% calculation is smaller, therefore a maximum of 6 356.81 is allowed.

Tax Relief/Benefit 6 583.30 - 6 356.81 = 226.49 (excess).

Should the *Total Tax Relief/Benefit* amount be less than the calculated 6 356.81, the lesser amount would be allowed for reduction of taxable remuneration.

# **Populating of the Fringe Benefit fields**

The Fringe Benefit fields can be populated by using 3 different options:

- 1. Capture the taxable company contribution. Not recommended as future changes such as salary increases and DB fund percentage adjustments would not automatically update these fields.
- 2. Import of amounts to these fields. Also not recommended for the same reason as point 1.
- 3. Use formulae to update these fields. This is the recommended option. Any salary changes would automatically update these fields and DB fund percentage adjustments can be done by changing one field on the formula.

Tel: (012) 803 7730

Fax: (012) 803 7734 / 086 502 7007

Email: payday@payday.co.za

**Since 1989**Co. Reg. No.: 2006/010098/07
VAT No.:4850106677

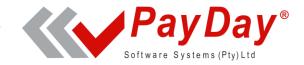

## **Retirement Formulae**

Some companies have only one pension fund. They do not use formulas to calculate the contributions but captured the pension percentages on the *Employee Screen*. These companies must switch to formulas.

In the following examples the *Fixed Salary* and the *Backpay* lines are used to calculate the retirement contributions.

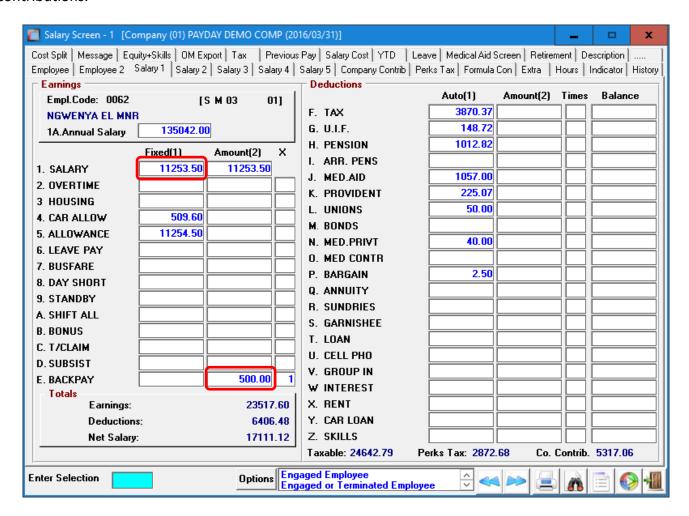

This company's setup has pension (Line H), provident (Line K) and retirement annuity lines (Line Q). Link the applicable formulas to the individual employees by typing **FC** in the *Enter Selection* block and <enter>.

Link the applicable fund's formula to the applicable line as per the next screenshot.

Tel: (012) 803 7730

Fax: (012) 803 7734 / 086 502 7007

Email: payday@payday.co.za

**Since 1989**Co. Reg. No.: 2006/010098/07
VAT No.:4850106677

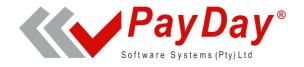

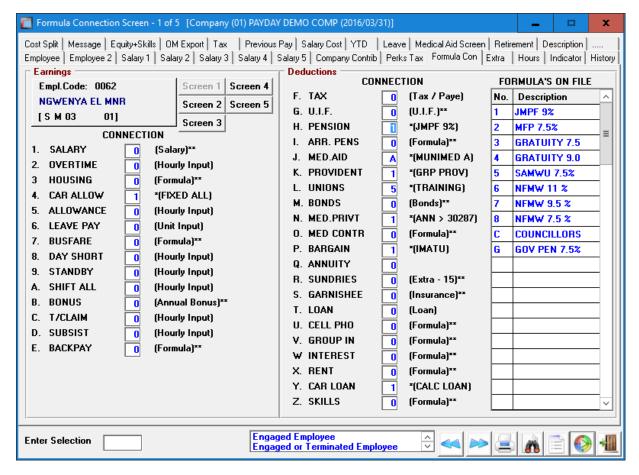

This employee is linked to formula 1 on line H (pension), formula 1 on line K (Provident) but is not linked to any Annuity (Line Q).

The formula before the new retirement reform calculation is added.

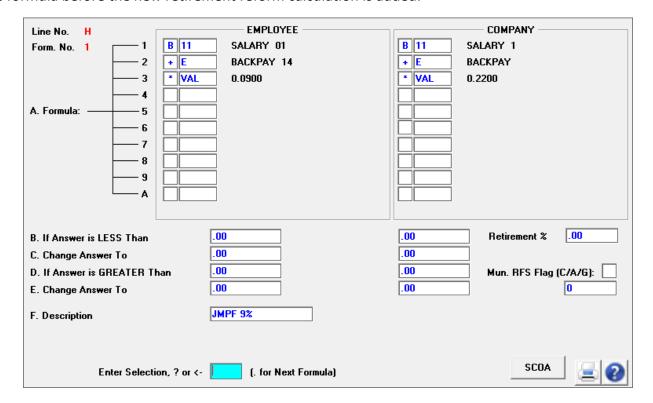

Tel: (012) 803 7730

Fax: (012) 803 7734 / 086 502 7007

Email: payday@payday.co.za

**Since 1989**Co. Reg. No.: 2006/010098/07
VAT No.:4850106677

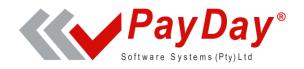

Please note that some companies might add more earnings to the salary, apart from the example's backpay, before calculating the contribution. Others might only use the salary line. Some formulas might stretch over more than one formula. Whatever the situation is at the user's formula setup, **just before the**Company percentage calculation, insert a new line. (If there is no company contribution, there is no fringe benefit – do not insert the new line)

It is recommended that the user make a screen print of the formula or write down the formula before changes are made.

Use the appropriate formula code and capture + RPPE as per the example - for pension.

The 3 new formula codes to calculate the retirement *Fringe Benefits* are:

- RPPE Retirement Percentage Fringe Pension. (For lines marked as 4001)
- RPPR Retirement Percentage Fringe Provident. (For lines marked as 4003)
- RPRA Retirement Percentage Fringe RA. (For lines marked as 4006)

| Line No. H Form. No. 1 1 2 3 4 A. Formula: 5 6 7 8 9 A                                                     | EMPLOYEE  B 11                    | COMPANY  B 11 SALARY 1  + E BACKPAY  + RPPE Ret.Perc.Fr.Pen  * VAL 0.2200 |
|----------------------------------------------------------------------------------------------------|-----------------------------------|---------------------------------------------------------------------------|
| B. If Answer is LESS Than C. Change Answer To D. If Answer is GREATER T E. Change Answer To F. Description | .00<br>.00<br>.00<br>.00<br>.00   | .00 Retirement 2 20.61 .00 .00 Mun. RFS Flag (C/A/G): .00 283181          |
| Enter Select                                                                                               | ion, ? or <- [. for Next Formula] | SCOA 실 🚱                                                                  |

There is also a new field on the right bottom half of the screen: Retirement %

Capture the taxable fringe benefit percentage here.

- For DC funds The percentage must be equal to the company percentage (22% in the example).
- For DB and Hybrid funds The percentage must be the percentage as specified on the fund's certificate (20.61% in the example).

Do a *Recalculation* when done with the changes on all the applicable formulas.

Please call PayDay's payroll support centre on (012) 803 7730 should you require any additional assistance.